## **Fresh Tomato Router Settings**

- [NAT Settings](#page-0-0)
- [Firewall Rules](#page-0-1)

## <span id="page-0-0"></span>NAT Settings

To get remote IP addresses to pass though to proxy:

■ Navigate to Advanced Firewall and set NAT settings to:

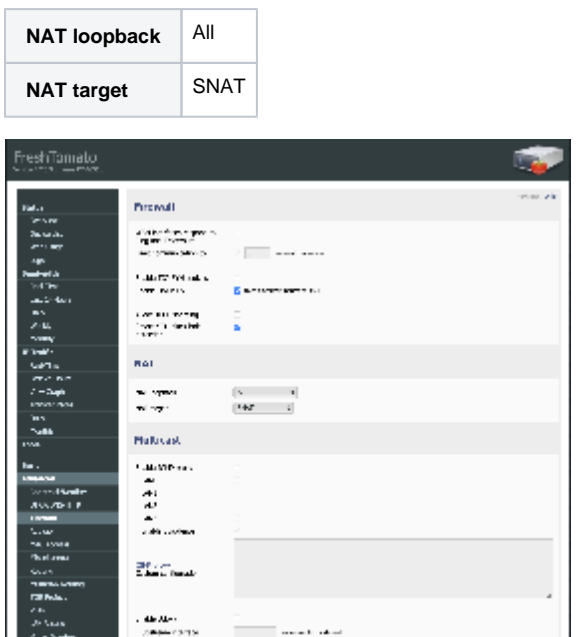

## <span id="page-0-1"></span>Firewall Rules

To have internal clients redirected to internal ip when they request the public ip, you can add the following rules to the firewall script by following these steps:

- Navigate to Administration Scripts
- select the Firewall tab and add the following rule:

```
iptables -t nat -A PREROUTING -i br0 -s 192.168.1.0/24 -d 206.80.251.217 -j DNAT --to 192.168.1.50
iptables -t nat -A POSTROUTING -o br0 -j SNAT
```
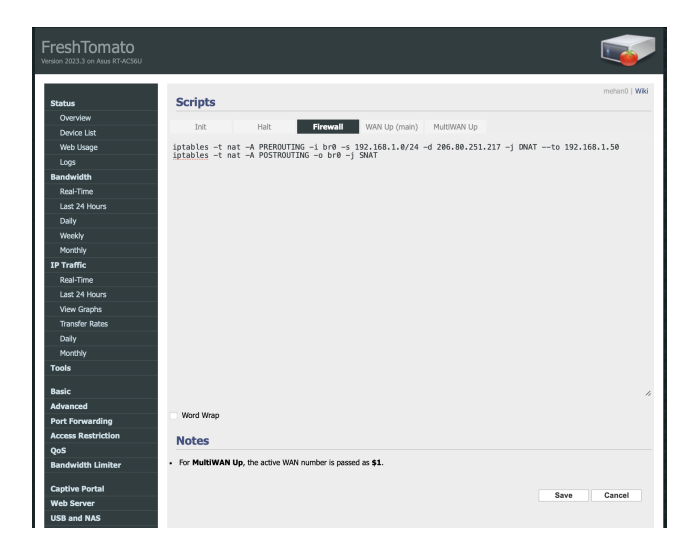